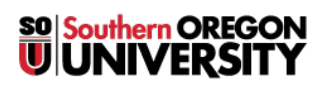

[Knowledgebase](https://support.sou.edu/kb) > [Account Help](https://support.sou.edu/kb/account-help) > [Amazon AWS Educate](https://support.sou.edu/kb/amazon-aws-educate) > [Amazon Web Services Educate](https://support.sou.edu/kb/articles/amazon-web-services-educate-account-creation) [Account Creation](https://support.sou.edu/kb/articles/amazon-web-services-educate-account-creation)

## Amazon Web Services Educate Account Creation

Brad Christ - 2023-03-29 - [Comments \(0\)](#page--1-0) - [Amazon AWS Educate](https://support.sou.edu/kb/amazon-aws-educate)

To apply for the Amazon AWS Educate program, you'll need an AWS account. If you haven't already created one, follow these [instructions](https://support.sou.edu/kb/articles/606) and then return to this document.

**Step 1:** Go to [aws.amazon.com/education/awseducate/](http://aws.amazon.com/education/awseducate/) and click Apply Now.

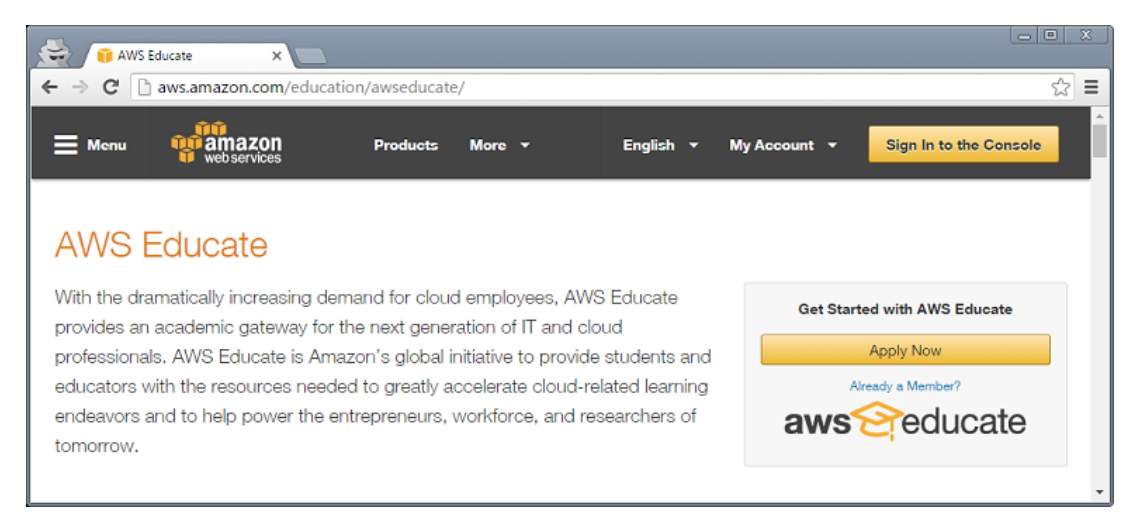

**Step 2:** Click Apply for AWS Educate for Students.

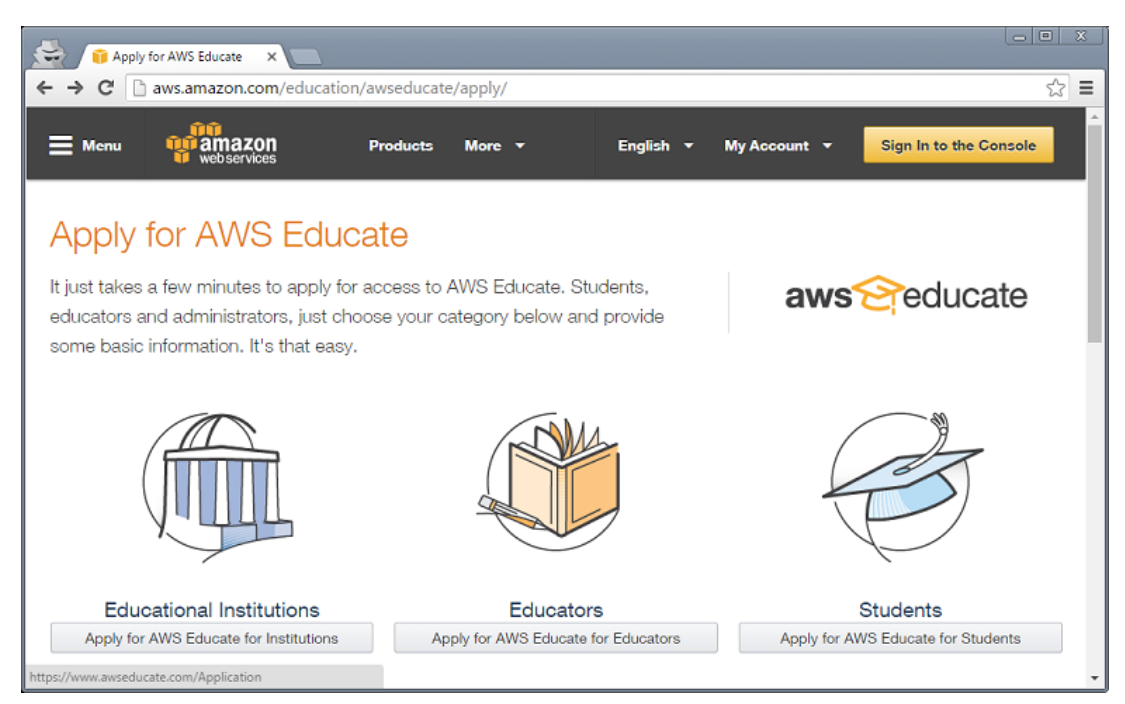

**Step 3:** Complete the application. Make sure to enter **Southern Oregon University** in the Institution Name field and **use your SOU email account in the Email field**. You will

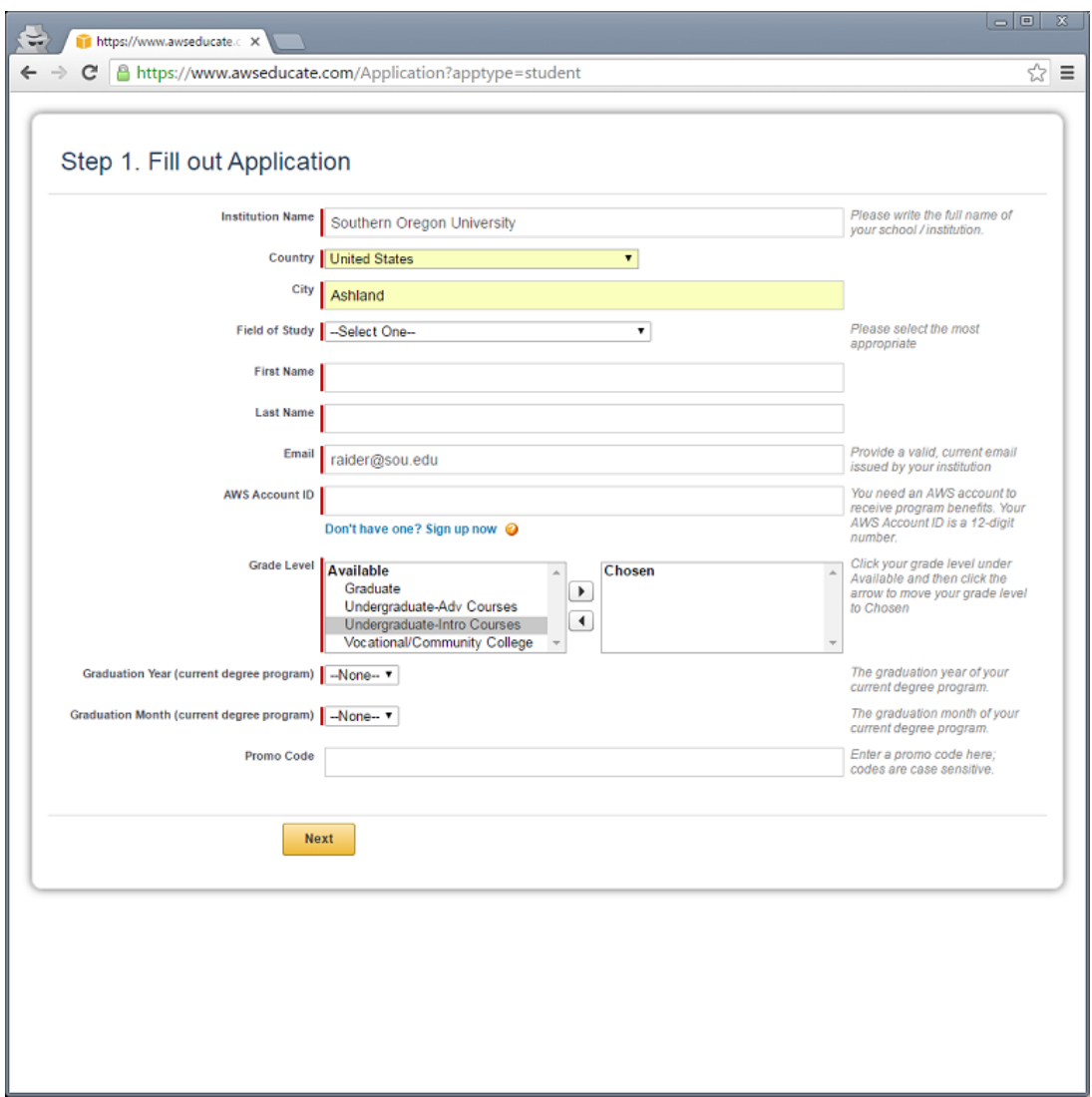

also need your Amazon AWS Account ID (not your email address, see this [article](https://support.sou.edu/kb/articles/606) for help). Click Next when finished.

**Step 4:** An email with a verification code will be sent to your SOU email account. Enter the verification code on

this page, click the box to the left of "I'm not a robot" and follow any additional instructions.

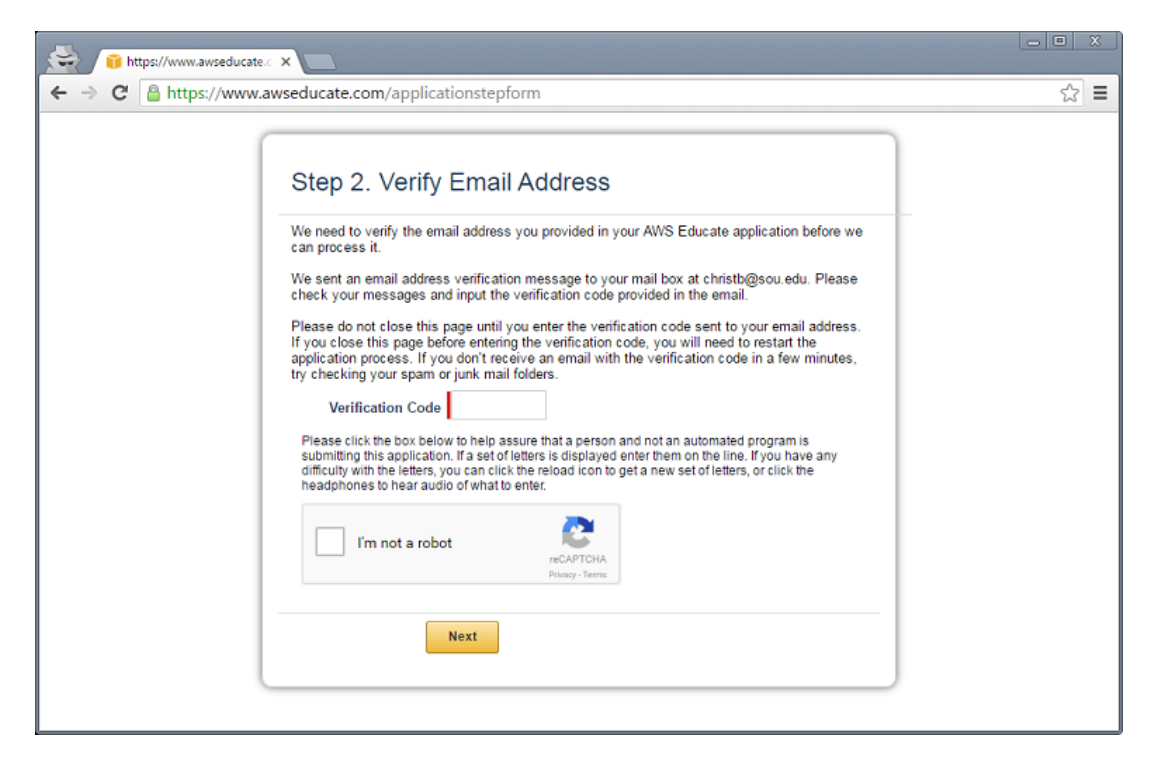

**Step 5:** Click-through to accept AWS Educate Terms and Conditions and then click Submit.

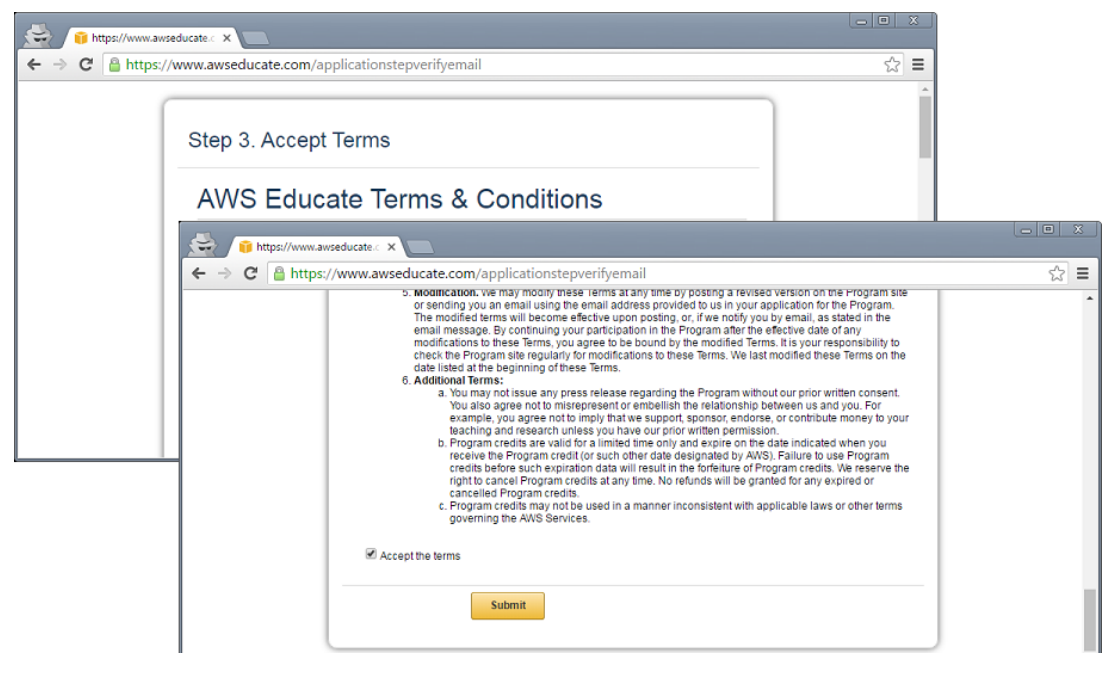

**Step 6:** You've completed the process! You should receive an email from Amazon with your account credit.

To add the credit to your account:

- 1. Go to [aws.amazon.com/console](http://aws.amazon.com/console/) and sign into your AWS account.
- 2. In the AWS Console, click on your name and then click Billing & Cost Management.
- 3. In the Billing & Cost Management Dashboard, click Credits on the left.
- 4. Enter the AWS credit promo code from the email you received, complete the security check, and click Redeem.